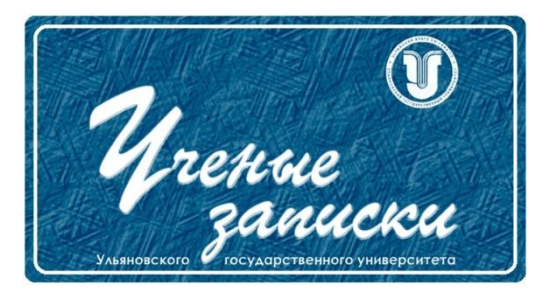

*УДК 67.02*

*Ссылка на статью:* // Ученые записки УлГУ. Сер. Математика и информационные технологии. УлГУ. Электрон. журн. 2021, № 1, с. 37-43. Поступила: 07.05.2021

Окончательный вариант: 18.05.2021

© УлГУ

# **Технологии виртуального прототипирования в авиастроительной промышленности**

*Коновалов В. Г.*

ice.vladi@yandex.ru УлГУ, Ульяновск, Россия

В статье рассматривается поэтапная технология подготовки «цифрового двойника» на примере узла транспортного самолета в системе виртуальной реальности IC.IDO. Описывается принцип работы технологии виртуального прототипирования и её возможностей для проведения инженерного анализа и решения различных задач на различных этапах жизненного цикла изделия.

*Ключевые слова: Виртуальный инжиниринг, IC.IDO, цифровой двойник, жизненный цикл, цифровое производство, инженерный анализ.*

### **Введение**

Высокая конкуренция на мировой арене вынуждает производителей как можно быстрее выпускать новые продукты, и зачастую это приводит к снижению качества выпускаемого продукта. Выпуск наукоемкой продукции, от качества которой зависит человеческая жизнь, должен соответствовать жестким требованиям, поэтому основные проблемы, с которыми сталкиваются разработчики – это работа с большим количеством информации и долгим процессом проектирования. Конструкторский просчет, требующий внесения изменений в конструкцию, в конечном итоге влияет на стоимость конечного продукта [1].

До недавних пор для решения таких задач использовались макетные изделия в реальном масштабе. Благодаря таким натурным макетам конструктора заранее просчитывали и решали проблемы, связанные с конструкцией, а технологи отрабатывали технологию изготовления. Однако производство и отработка самого макета не редко уступает, а иногда даже превышает стоимость самого серийного изделия. Поэтому поиск передовых решений и развитие цифровых технологий привело к появлению «цифровых двойников», которые стремительно вытесняют дорогие и громоздкие макеты [1].

### **1. Как работает технология виртуального прототипирования**

Около 80% информации человек воспринимает визуально, а функциональность индивидуальных средств визуализации – мониторов оказывается ограниченной в случаях, когда речь заходит о визуализации для коллективной работы. Например, разработкой узла транспортного самолета занимаются несколько конструкторских отделов, одни проектируют несущую конструкцию, другие проектируют кинематику и электронику. Вся эта работа ведется в CAD системах (системах автоматизированного проектирования) в виде трехмерной информационной модели. И если на этапе проектирования узла не возникает никаких проблем, то при сборке уже в железе может возникнуть рассогласование, говоря простыми словами - конструкторская неувязка, которая нередко выливается в серьёзную доработку с отклонением от серийной конструкции.

Для выявления таких неувязок в системе виртуальной реальности подготавливается «цифровой двойник» (рис.1), ему задаются все необходимые параметры (физические свойства, параметры твердого тела, и т. д.), и на большом 3D экране в масштабе 1:1 проводится коллективный анализ изделия в реальном времени. значительно сокращая скорость принятия решений [2].

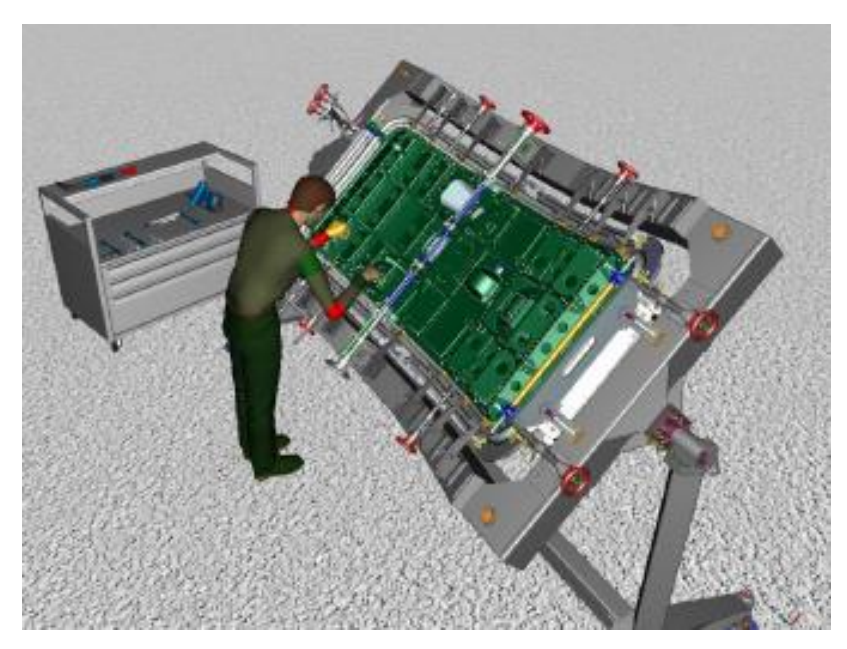

**Рис. 1.** «Цифровой двойник» рабочей зоны

Технологи в свою очередь отрабатывают на «цифровом двойнике» технологию сборки изделия, просчитывая последовательность сборочных операций с виртуальным манекеном, целесообразность применения оснастки и инструмента. Также некоторые узлы и агрегаты самолета представляют собой сложную конструкцию, данные узлы и агрегаты собираются по особо ответственным технологическим процессам, и для исключения рисков, связанных с их изготовлением с помощью «цифрового двойника» в виртуальной среде, создается интерактивное обучающее пособие, тем самым давая более точное представление о работе с изделием сборщику.

## **2. Технология подготовки «цифрового двойника» в системе виртуального прототипирования на примере узла транспортного самолета**

Для работы с «цифровым двойником» была выбрана система виртуальной реальности и виртуального проектирования IC.IDO от компании ESI Grup. Данная система, находится на базовой кафедре Ульяновского Государственного Университета при АО «Авиастар-СП» в лаборатории виртуального инжиниринга и в полном объеме позволяет решать академические задачи и при необходимости производственные задачи АО «Авиастар-СП».

Технология подготовки «цифрового двойника» делится на несколько этапов [3]:

- выбор анализируемого узла, его подготовка и загрузка в систему виртуальной реальности;
- визуальный анализ модели в виртуальном пространстве на наличие несоответствий;
- разделение модели по сборочным группам и создание сценариев;
- назначение сборочным группам параметров твердого тела;
- настройка виртуального манекена;
- визуализация сборочных операций;

На первом этапе для подготовки «цифрового двойника» необходима трехмерная геометрическая модель спроектированная в любой из существующих на сегодняшний день CAD системах (Catia, Autocad, Siemens NX, Компас 3D и т.д). Выбранная модель конвертируется в рабочий формат системы IC.IDO ("wrl", "jt", "step", "stp", "dwg",) с помощью самой CAD системы и после этого загружается в систему в стандартной единице измерения миллиметр (рис.2).

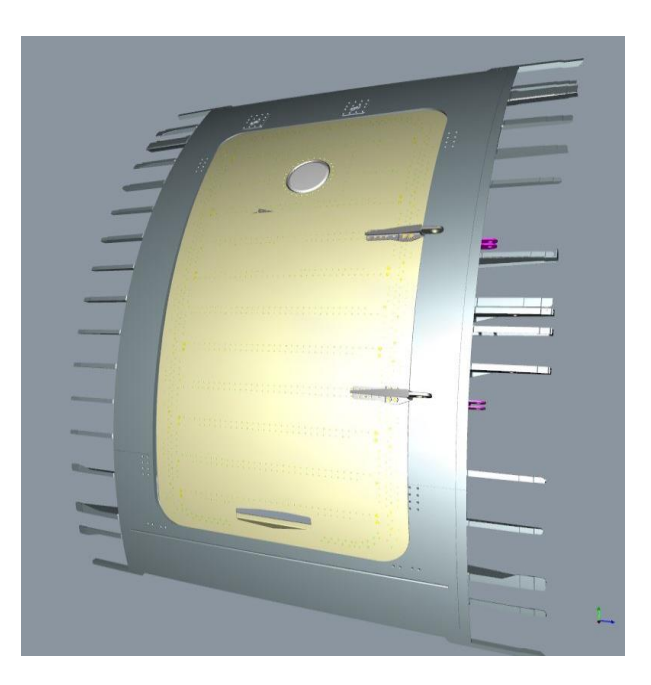

**Рис. 2.** Анализируемый узел транспортного самолета в системе IC.IDO

Данный этап является основой, поскольку неправильно подготовленная модель может привести к тому что, последующие этапы анализа могут быть некорректными.

На втором этапе, после загрузки модели в систему виртуальной реальности производится визуальный осмотр модели. Система IC.IDO дает возможность виртуально перемещается в рабочем пространстве сквозь объект, без изменения целостности сборочной единицы и в буквальном смысле проанализировать скрытый механизм. Если входе визуального анализа было выявлено несоответствие, то оно фиксируется маркером, с кратким описанием и далее оформляется запрос на изменение или уточнение КД (рис.3).

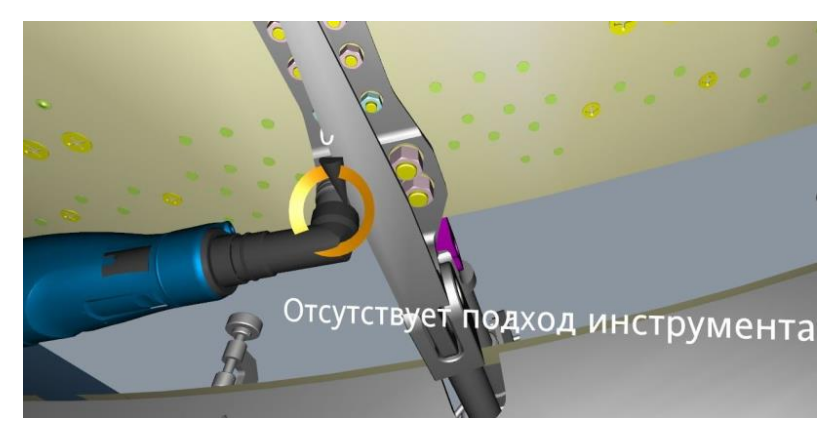

**Рис. 3.** Пример постановки маркера с выявленным несоответствием (Отсутствие подхода инструмента для тарировки гайки)

Визуальный анализ на данном этапе помогает оценить не только оценить состояние сборки, но и предварительно оценить возможность установки того или иного элемента до этапа визуализации сборочных операций.

На третьем этапе после визуального анализа для дальнейшей работы модель делится на группы, для того, чтобы задать отдельной группе элементов свои параметры твердого тела, а не всей сборочной единице. Данный этап позволяет избежать путаницы между объектами, незадействованные объекты не удаляются, а локально скрываются. Так же создается сценарий для возвращения к различным точкам процесса анализа и для сохранения изменений одних и тех же объектов в одной сессии. Далее следует 4 этап, для того чтобы визуализировать полную имитацию сборочного процесса, модель должна обладать параметрами твердого тела в виртуальном пространстве. Для этого с помощью одного из модулей системы IC.IDO к ранее созданным группам задается симуляция в зависимости от участия в процессе. Например, силовым элементам вроде каркаса задаются статические параметры твердого тела, движение которого полностью ограниченно по всем векторам. Элементы с такими параметрами имитируют твердое неподвижное тело способное воспринимать нагрузки. Подвижным элементам сборки вроде валов, тяг, рукоятей, фиксаторов приспособления, рубильников и т.д. задаются параметры твердого подвижного тела. Так же настраивается гравитация и коллизия твердых тел для отображения зон соприкосновения объектов (рис.4).

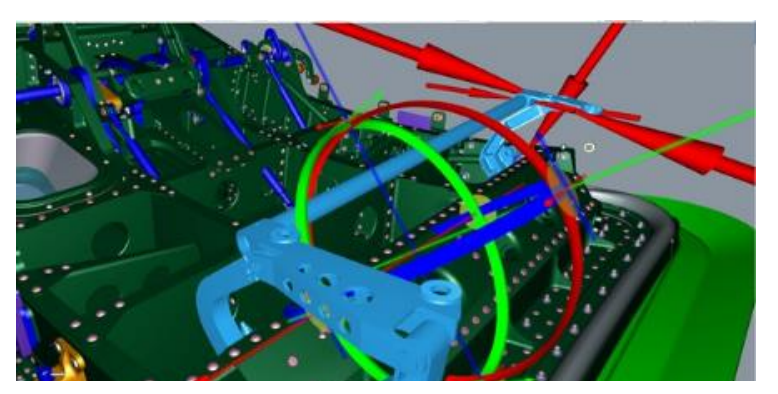

**Рис. 4.** Столкновение тел (красная стрелка указывает на зону соприкосновения объектов)

Задав эти необходимые параметры анализируемым элементам на данном этапе, можно получить такое же поведение детали, как и в реальных условиях.

Для анализа сборочных операций на пятом этапе настраивается виртуальный манекен, ему задается пол, рост, вес, телосложение, цвет кожи и т.д. Данный манекен поможет подобрать оптимальные условия труда и оценить возможность выполнения сборочных операций. При этом виртуальный манекен просчитывает нагрузку на суставные части тела человека, и подсвечивает внутренней индикацией (рис.5).

Зеленый цвет означает длительную продолжительность работы (благоприятные условия труда), желтый означает среднюю продолжительность работы (удовлетворительные условия труда , но все же не критичные) и красный цвет означает, что условия труда будут крайне неблагоприятные, соответственно трудоемкость выполняемой операции будет высокой.

В данном этапе манекен был настроен на параметры среднестатистического человека: мужчина среднего телосложения, ростом 180 сантиметров.

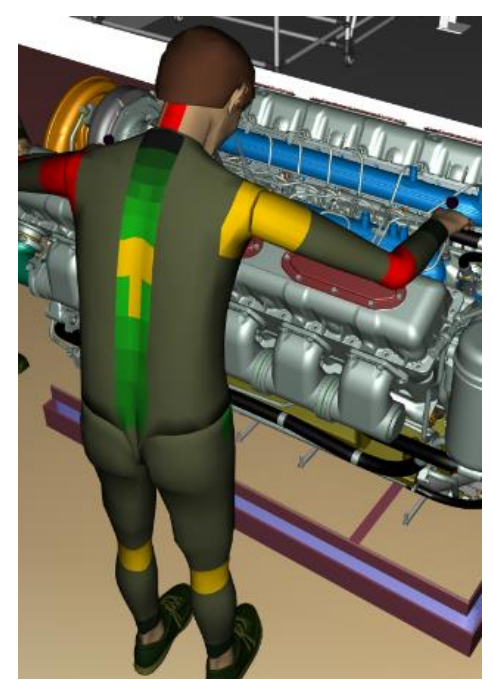

**Рис. 5.** Индикация нагружаемых зон

После добавления и настройки виртуального манекена следующим этапом идет визуализация конкретных операций (рис. 6, 7, 8).

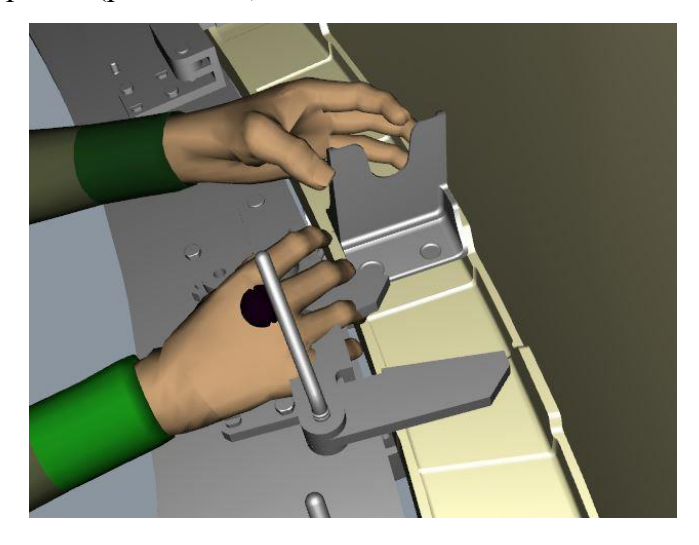

**Рис.6.** Типовая операция установки фитинга

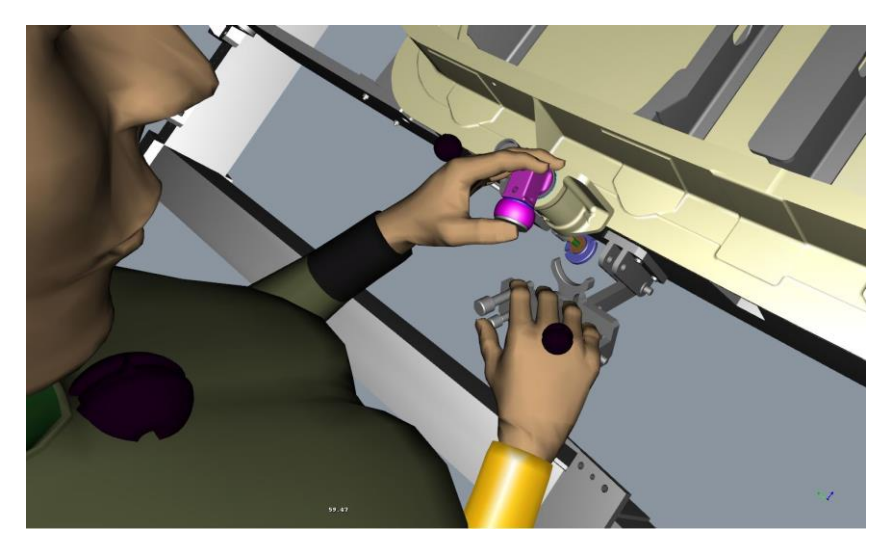

**Рис.7.** Операция с использованием фиксатора приспособления для базирования кронштейна на раму

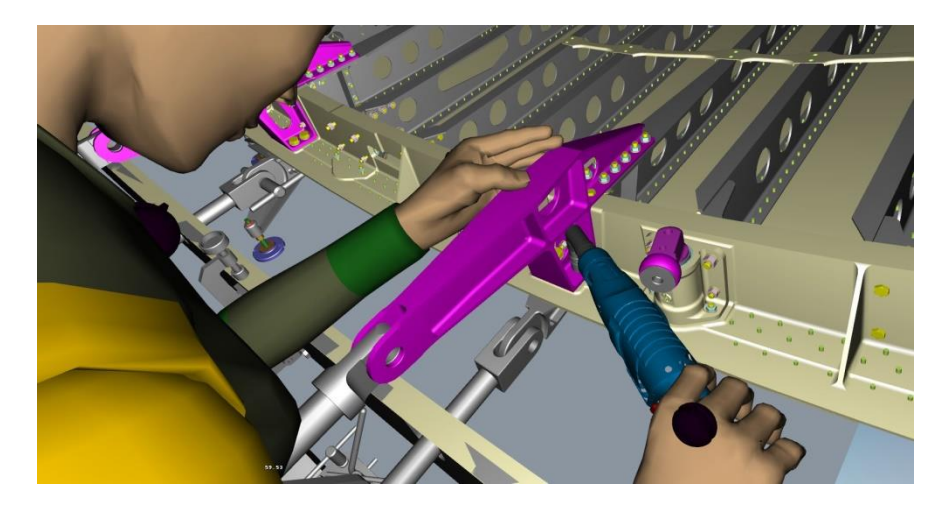

**Рис.8.** Операция с использованием инструмента для оценки подхода инструмента.

Данный этап позволяет визуализируется не только последовательность сборки, но и проверяется досягаемость и доступность рабочей области инструментом

На примере узла транспортного самолета был рассмотрен принцип работы виртуального прототипирования в системе виртуальной реальности IC.IDO. Разобрана технология подготовки «виртуального двойника» на примере узла транспортного самолета для анализа сборочных операций с участием человека.

### **Заключение**

Использование «цифрового двойника» в производстве сложных изделий дает возможность анализировать различные сценарии и подбирать оптимальную технологию изготовления, экономя при этом материальные и трудовые ресурсы, что в настоящее время является огромным плюсом в бережливом производстве. Также «цифровой двойник» позволяет более точно и качественно оценить риски и подготовить стратегию по их урегулированию.

#### **Список литературы**

- 1. Блог о технологиях и инновациях в промышленности Dassault Sustem. *Что такое цифровой двойник и для чего он нужен.* [Электронный ресурс]. Режим доступа: <https://blogs.3ds.com/russia/digital-twin> (дата обращения 15.04.2021).
- 2. Независимое издание RB.RU. *Технологии в разработке: на смену макетам пришли VRпрототипы* [Электронный ресурс]. Режим доступа: <https://rb.ru/opinion/prototypes> (дата обращения 15.04.2021).
- 3. IC.IDO 10.0 -*IDO.Explore Reference Manual.* ESI Group, February 2014, p. 1-298.